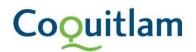

## Electronic Payment: Information Guide

- 1. When your permit is ready for payment, staff will send you an email with instruction and an attached invoice for payment.
- 2. To be able to pay online with your credit card, please visit website: <u>https://epayments.coquitlam.ca/invoice</u>

| CoQui                                                   | itlam                                                   |
|---------------------------------------------------------|---------------------------------------------------------|
| Pay for Invoice<br>Please be advised th<br>File Number: | e<br>hat, due to scheduled system maintenance, online p |
| Invoice Number:                                         | Search Reset                                            |

3. Open your attached invoice, and make note of the **Invoice No.** and the **File Number** on the Invoice.

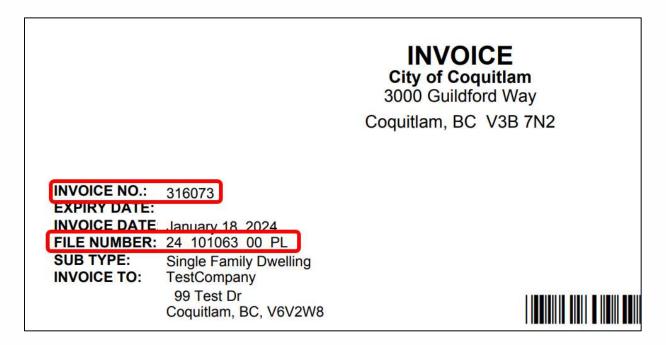

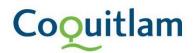

4. On the epayments webpage, type in the information. Please note your file number, 24 101063 00 PL, does not require spaces, but even if you type in spaces, the system will combine it all into one, e.g. 2410106300PL.

|                  | File Number:    | 2410106300PL |
|------------------|-----------------|--------------|
|                  | Invoice Number: | 316073       |
|                  |                 | Search Reset |
| 5. Click Search. |                 |              |
|                  | File Number:    | 2410106300PL |
|                  | Invoice Number: | 316073       |
|                  |                 | Search Reset |

6. You will be shown the items for payment. Once you've verified that the information is correct please click on pay now.

| Pay for Invoice                   |                                                                                                    |         |
|-----------------------------------|----------------------------------------------------------------------------------------------------|---------|
| Search Results                    |                                                                                                    |         |
| Invoice No:                       | 316073                                                                                                    |         |
| Invoice Date:                     | Jan 18, 2024                                                                                                    |         |
| File Number:                      | 24 101063 00 PL                                                                                                    |         |
| Permit/Licence Type:              | Plumbing Services                                                                                                    |         |
| Sub Type:                         | Single Family Dwelling                                                                                                    |         |
| Site Reference:                   | 99 Test Dr, Coquitlam                                                                                                    |         |
| J.                                | Fee Description                                                                                                    | Amount  |
| -                                 | Plumbing Permits                                                                                                    | \$75.30 |
|                                   | Total Amount of Invoice                                                                                                    | \$75.30 |
|                                   | Credit Card Service Fee                                                                                                    | \$1.51  |
|                                   | Fee Due                                                                                                    | \$76.81 |
| 316073 has a 2% credit card fee a | dding \$1.51 to the total. Combined with the original amount of \$75.30 the new total is \$76.81. Do you still wis <b>Note:</b> Current page will be expired after 15 minutes/900 seconds from now on or after 2024-01-29 It means you cannot submit your payment request after above time. Please refresh current page first if you really want to submit it after above expire time. Pay Now Cancel |         |

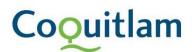

7. Review your order one last time. Then enter in your credit card information and click on Pay With Your Credit Card.

| quantity                  | Item                    | Unit      |     | Price |
|---------------------------|-------------------------|-----------|-----|-------|
| 1                         | Invoice Number: 316073  | CAD 75.30 | CAD | 75.30 |
| 1                         | Credit Card Service Fee | CAD 1.51  | CAD | 1.51  |
|                           |                         | Total     | CAD | 76.81 |
| Cardholde<br>First Last I | Name<br>d Number        |           |     |       |

8. Once your payment has been processed, you will be displayed your payment confirmation. Please print page for your record.

| Payment-Receipt         |                              |  |
|-------------------------|------------------------------|--|
| Receipt Number:         | 313390                       |  |
| Payment Date:           | Mon Jan 29 13:49:31 PST 2024 |  |
| Invoice Number:         | 316073                       |  |
| Company Name:           | TestCompany                  |  |
| File Number:            | Amanda 2410106300PL          |  |
| Payer Information       |                              |  |
| Payment Method:         | Online                       |  |
| Payment Received:       | \$76.81                      |  |
| Amount Applied:         | \$76.81                      |  |
| Card Type:              | VISA                         |  |
| Transaction ID:         | 2340949784                   |  |
| Permit Information      |                              |  |
| Fee Description         | Amount                       |  |
| Plumbing Permits        | \$75.30                      |  |
| Credit Card Service Fee | \$1.51                       |  |
| Total                   | \$76.81                      |  |